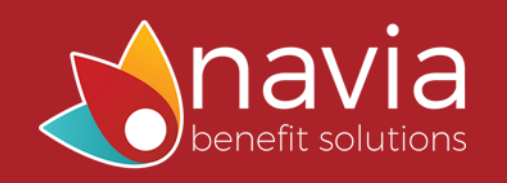

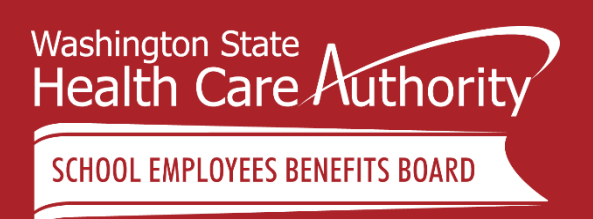

# SEBB Employer Education Session

# Navia Employer Portal

Hosted by Chelsea Allen and Sally Lindsley from Navia Benefit Solutions

# What's changing?

The SEBB benefits administrators, who currently work with Navia on FSA/DCAP administration, will gain limited access to Navia's employer web portal starting July 13, 2022.

Through this portal, you will securely upload monthly payroll deduction files and member forms to enroll, change status, or terminate coverage.

Effective July 13, 2022 all payroll files and signed forms must be submitted through the Navia Employer Portal.

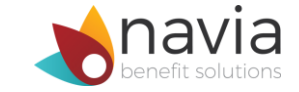

# Registration

In order to register on the Navia Employer Portal, you must use your existing SAW Admin Account.

If you do not have a SAW Admin account, create one before visiting the Navia portal.

Visit [sebb.naviabenefits.com](http://www.sebb.naviabenefits.com/) and select Admin Login to begin the registration process.

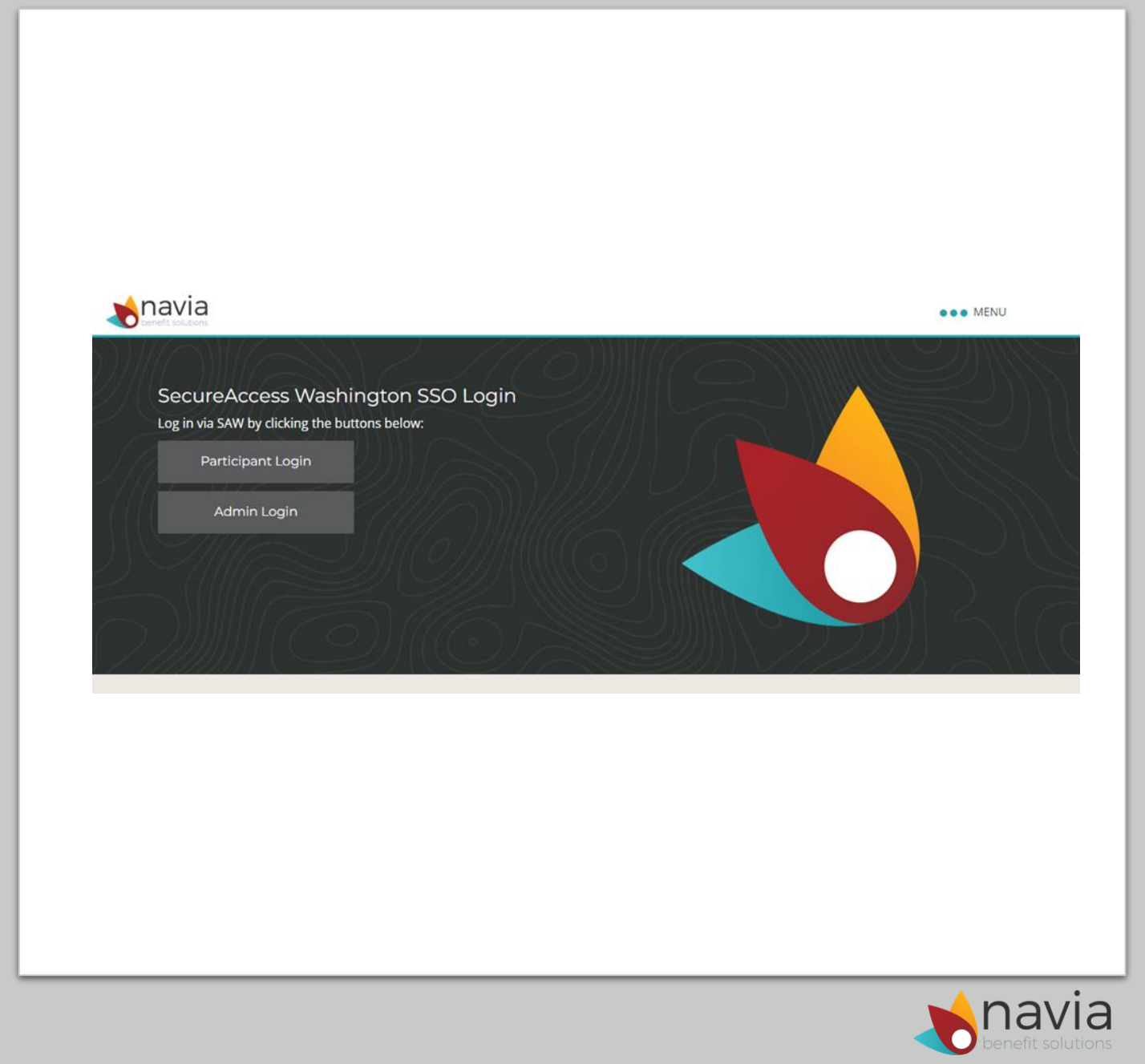

# Registration

You will be directed to the SAW Welcome Page, where you will enter the username and password for your SAW Admin Account and complete the Multifactor Authentication steps.

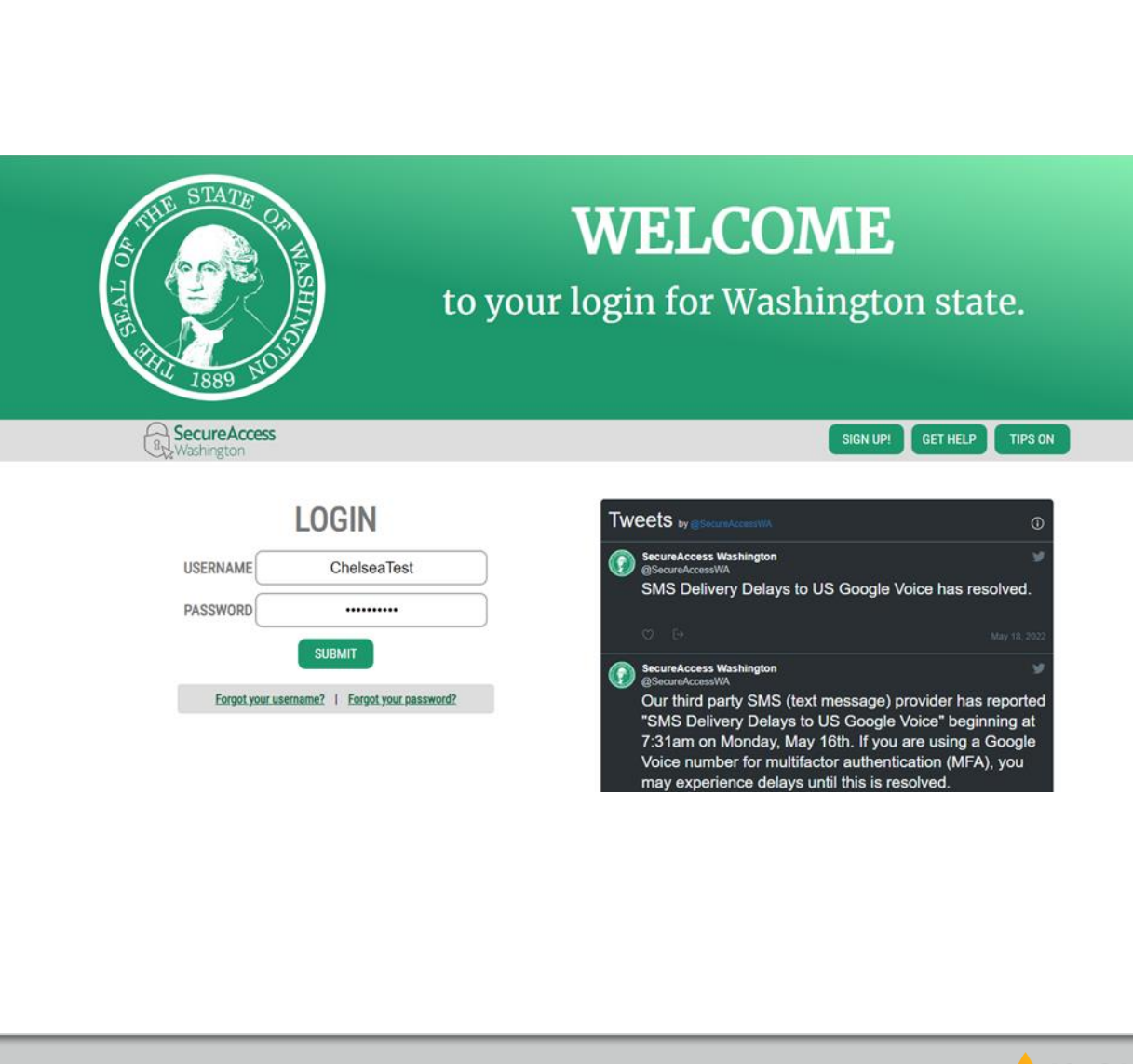

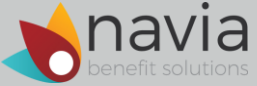

# Registration

Finally, you will be sent back to the SEBB. Navia website to verify your name and email address.

Note: this should be the District email address that you currently use for your **Admin** Account on SEBB MyAccount.

#### **S**navia **OOO** MENU **Employer Registration** Welcome to Navia! It appears that your Single Sign On account has not been registered with us. If you have registered in the past, plea with your Single Sign On has changed. **First Name** Chelsea **Last Name** Allen Email callen@naviabenefits.com Submit

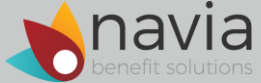

### Contribution Reporting

Today, every SEBB District uploads their FSA/DCAP payroll contribution files through SEBB My Account. Those files are then sent to Navia for processing.

Moving forward, every SEBB District will upload their files to the Navia Employer Portal instead. This change will give you:

- Faster processing times.
- A confirmation email when you successfully upload a file.

As of July 13, you will no longer be able to upload your FSA/DCAP payroll contribution files to SEBB My Account. The Upload section on the FSA/DCAP page will be removed and banner will replace it to remind you of this change.

There will be **no change** to the existing file format or the process for generating that file out of your payroll system. The only change is where you upload the files.

## Form Submission

The Navia employer portal will also now serve as a secure repository for submitting employee FSA/DCAP forms to enroll, change, or end their enrollment.

Moving to this secure, online platform ensures successful form submission. No need to worry about failed/incomplete faxes - leading to member's enrollments not being entered timely.

Districts should use the portal for all forms submissions both during annual open enrollment and throughout the plan year.

Districts should no longer email, fax, or mail employee's forms to Navia.

There will be **no change** to the process by which these forms are completed, collected, or signed. The only change is how you send the forms to Navia.

### Upload Instructions

How to securely upload both payroll contribution reports and employee forms on the Employer portal-

1. Once logged in, click on Data Management located in the menu on the left-hand side of the page and select

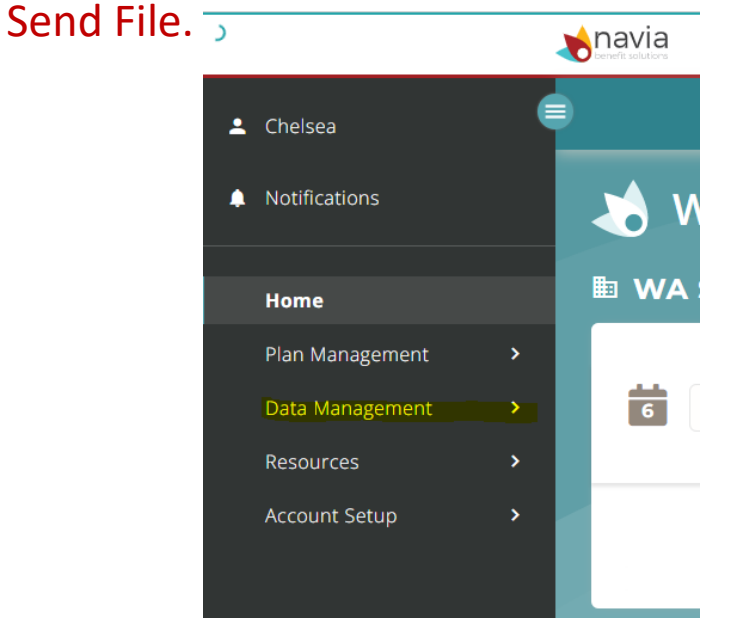

2. Add your file or document to the Drag and Drop File Here section of the page or use the Find File on Computer button to browse for it.

#### Upload Instructions

3. In the File Description field, choose the type of file you are uploading – either a spreadsheet or a form from the dropdown menu.

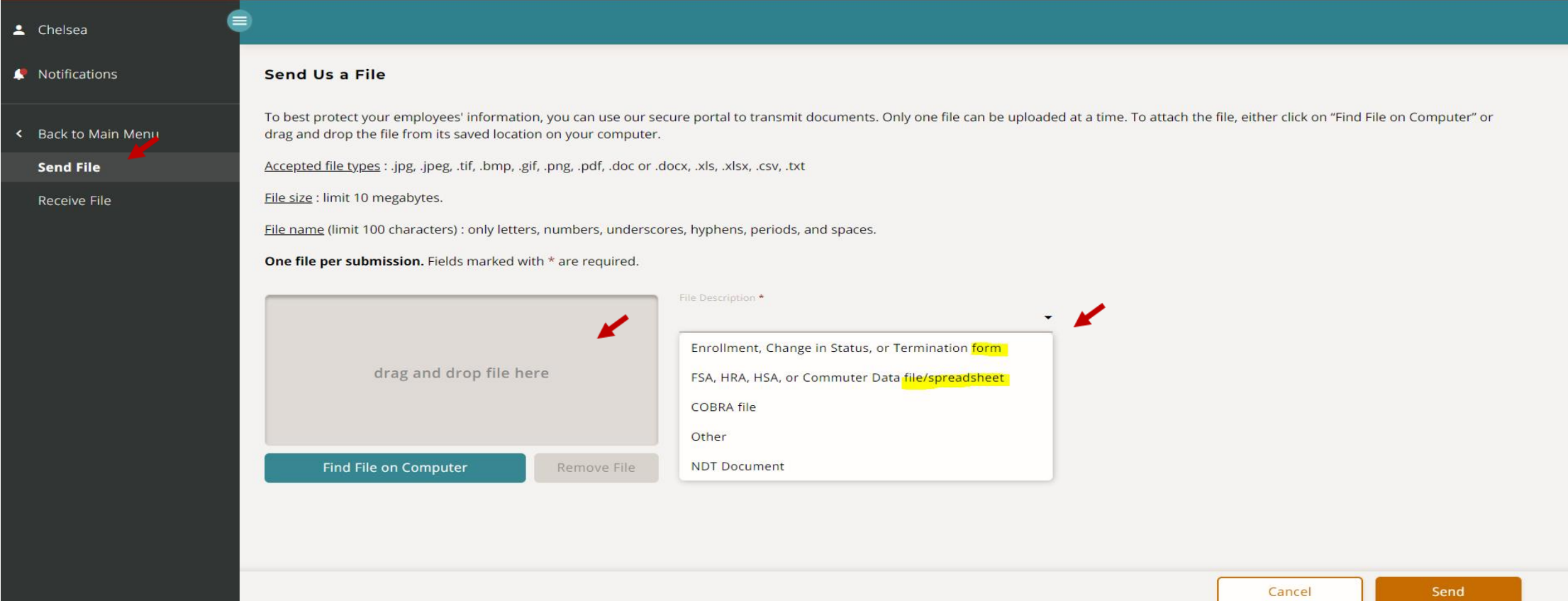

### Upload Instructions

- 4. Click Send to upload the file directly to the Navia system for processing.
- 5. Once your file/form is successfully sent, you will see a green message appear in the upper right corner of the portal and you will receive a confirmation email from [notification@naviabenefits.com](mailto:notification@naviabenefits.com)

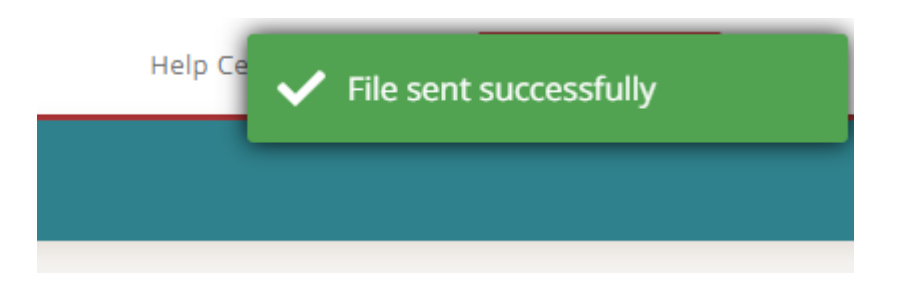

#### **File Uploaded**

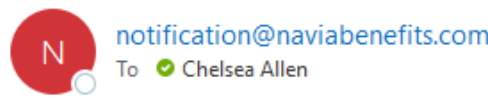

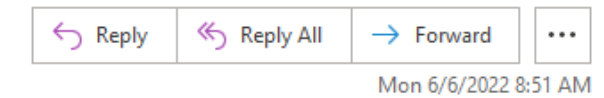

Dear Chelsea,

Your file Dept meeting notes 2.15.22.PNG has been successfully uploaded and transmitted to Navia Benefit Solutions. Please contact our employer services team with any follow-up questions via email at employerservices@naviabenefits.com, or by phone at 425-452-3488.

Thank you, The Navia Team

## We've got you covered!

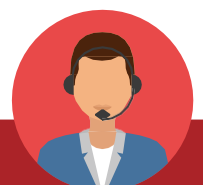

Your dedicated team of Account Managers are available to help you Monday through Friday between 7 a.m. and 5 p.m. PST.

#### (425) 452-3488 ESTeam4@naviabenefits.com

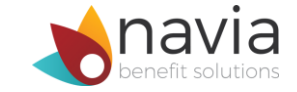